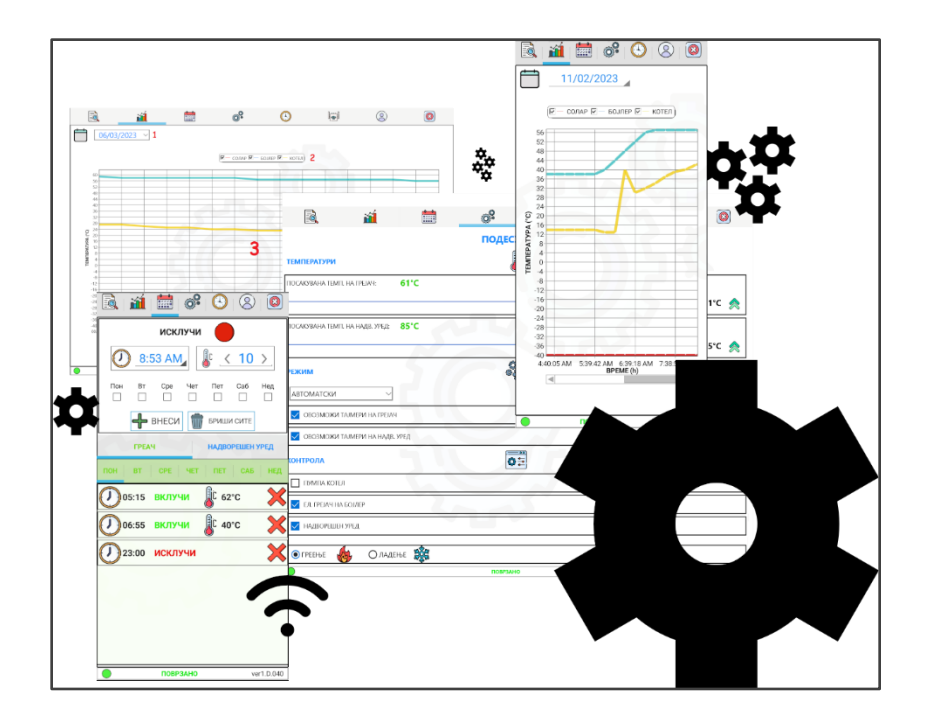

# Simple Control

# БРЗА И ЕФИКАСНА КОНТРОЛА

*ЗАШТЕДЕТЕ ЕНЕРГИЈА СО НОВАТА СЕРИЈА АВТОМАТИКИ НА ШКРЕКО*

ШКРЕКО ДОО info@skreko.com

# СОДРЖИНА

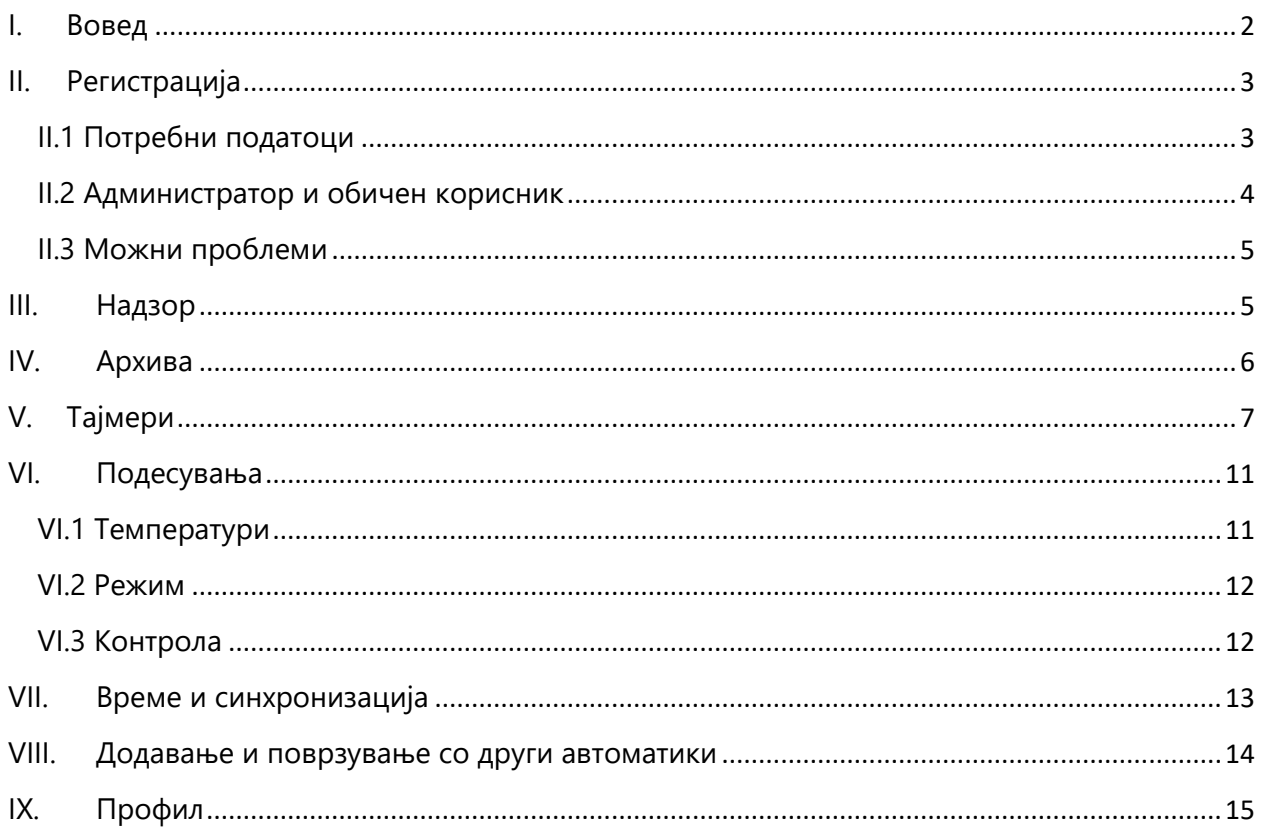

## <span id="page-2-0"></span>I. Вовед

Програмата Simple Control нуди брза, ефикасна и едноставна контрола на автоматиките од серијата **SA254WRTC**. Истата достапна е на **Android** и **Windows** платформи.

По вклучување се појавува почетниот екран (Сл.1), каде може да се воочат неколку делови:

- **1**  Поле за внесување на **корисничкото име**
- **2**  Поле за внесување на **лозинката**
- **3**  Лента, на која се прикажува **статусот** на поврзаната автоматика, поврзаноста со Cloud – платформата и моменталната верзија на програмата.
- **4**  Копче за **регистрација** (Креирање на нов корисник, за оние кои прв пат ја користат апликацијата)
- **5**  Копче за **влез**

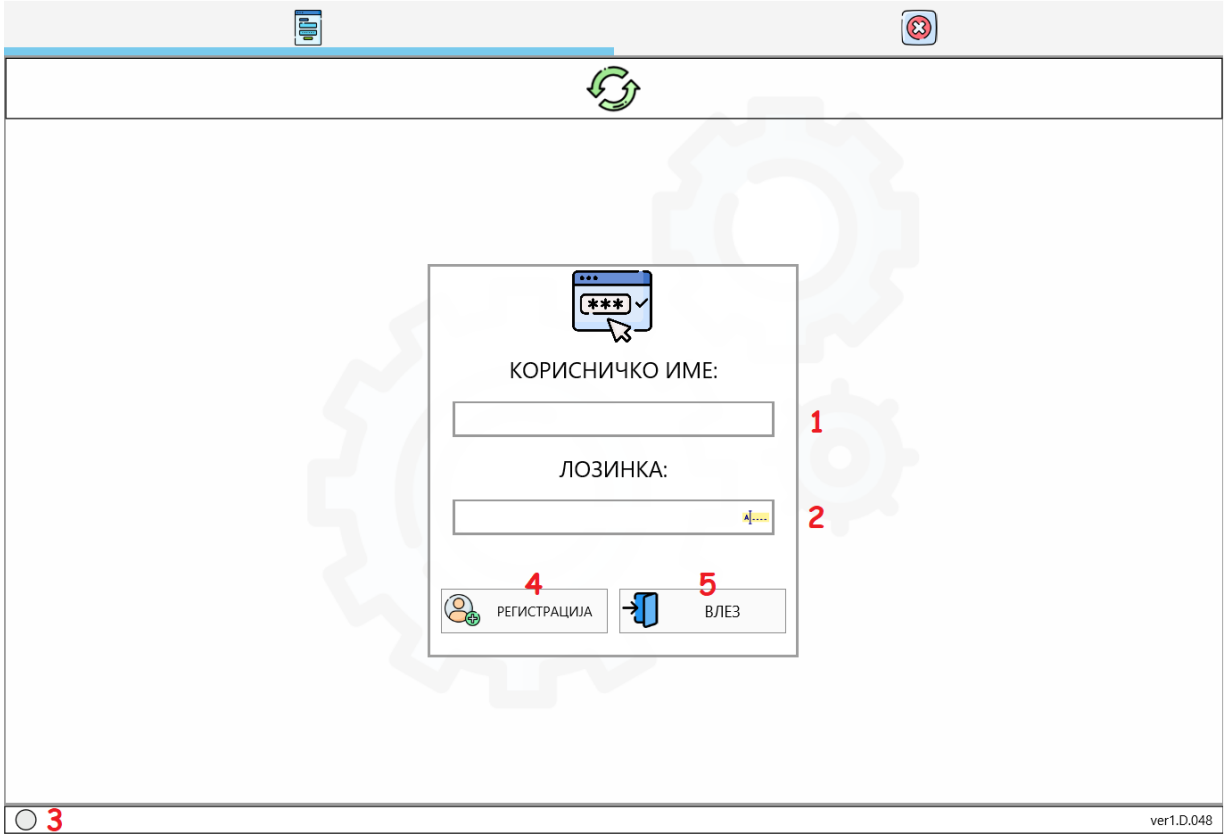

*Сл.1 Simple Control – Почетен Екран*

# <span id="page-3-0"></span>II. Регистрација

#### <span id="page-3-1"></span>II.1 Потребни податоци

При регистрација потребен е **ИД КОДОТ** на автоматиката (се добива при купување на истата).

Страната за регистрација може да се пристапи на следниот начин:

Вклучување на **Simple Control** → Клик на копчето **РЕГИСТРАЦИЈА**

На самата страна се наоѓаат повеќе полиња и тоа:

• 1 – **Име на автоматиката** – Ова е потребно за самиот корисник да може да ја препознае автоматиката (во случај да користи повеќе од една), но **не се** 

#### **користи при влез на програмата**.

- 2 **ИД на автоматиката ИД КОДОТ** што се добива при купување на истата.
- 3 **Име на Кориснико**т Корисничкото **име** кое е потребно за **влез** во програмата.
- 4 **Лозинка на Корисникот** Корисничката **лозинка** која е потребна за **влез** во програмата.
- 5 **Повтори лозинка** Истата **лозинка** повторно се внесува.
- 6 **Емаил** Електронската пошта на корисникот (Опционо).
- 7 **НАЗАД** Копче за враќање **назад** на почетниот екран
- 8 **КРЕИРАЈ** Копче за **креирање** на новиот **корисник**

*\*\*Податоците се внесуваат со латинично писмо*

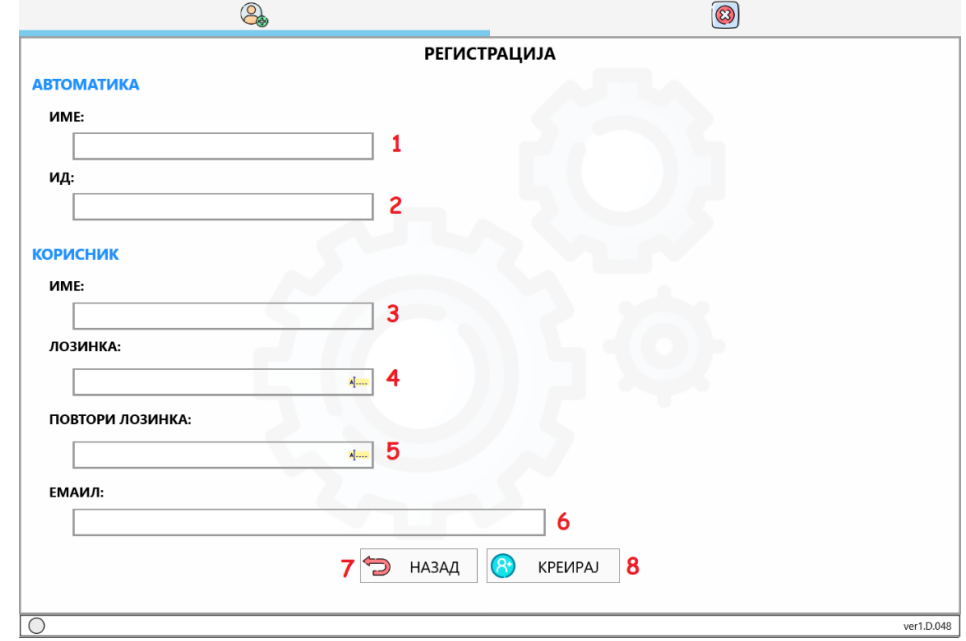

*Сл.2 Simple Control – Страна за Регистрација*

#### <span id="page-4-0"></span>II.2 Администратор и обичен корисник

Страната за регистрација вметнува **АДМИНИСТРАТОРСКИ** корисник, на кој освен преглед, му е дадена можност за подесување на параметри (*повеќе информации во делот подесувања*). **Обични корисници не се додаваат тука**, туку од страна на **администраторот** на страната **ПРОФИЛ** (*повеќе во делот профил*).

Во табелата дадени се дел од можностите кои им се достапни на корисниците.

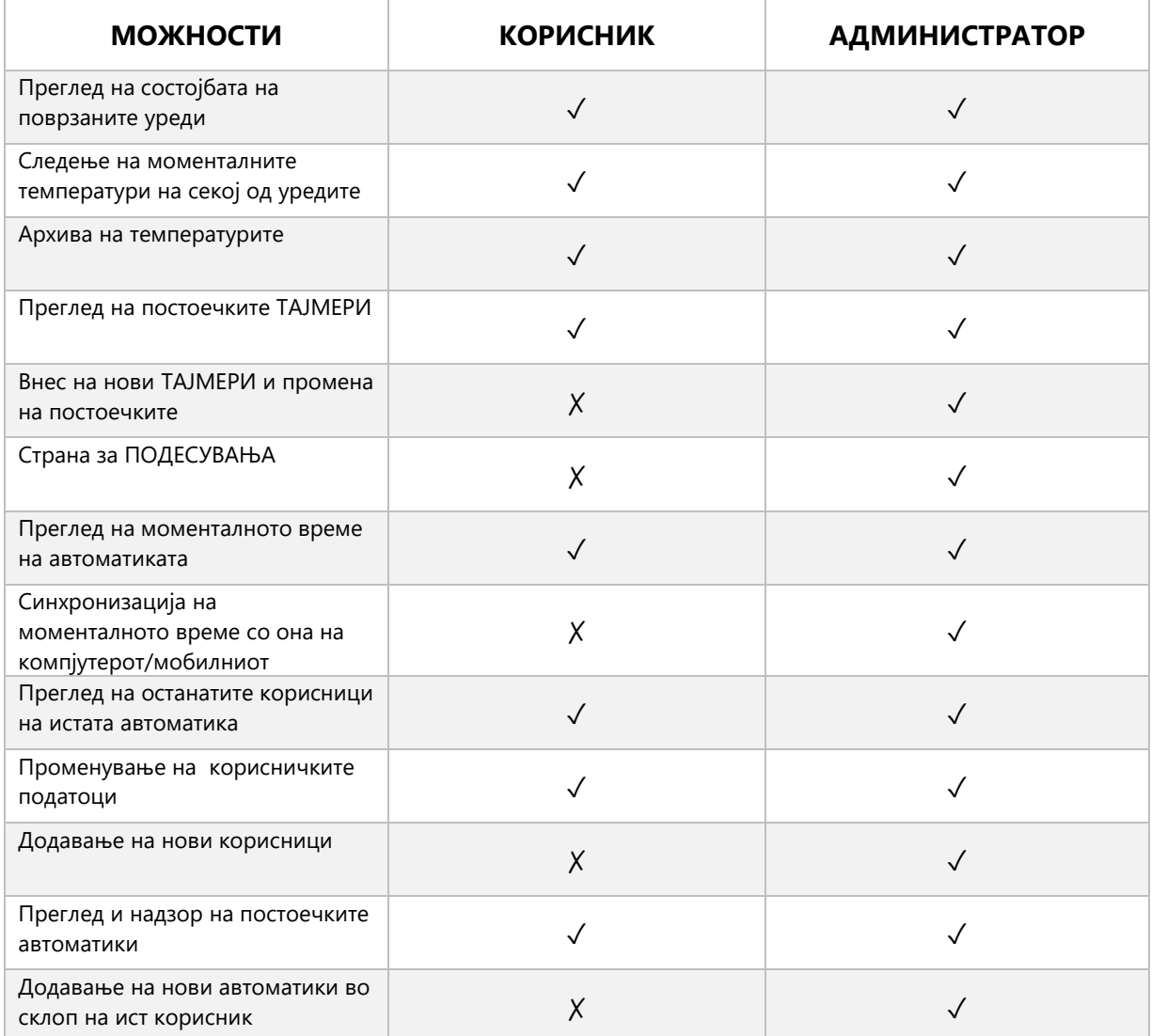

*Сл.3 Можности на АДМИНИСТРАТОРОТ/ ОБИЧНИОТ КОРИСНИК*

#### <span id="page-5-0"></span>II.3 Можни проблеми

Откога корисникот ќе ги пополни потребните полиња и ќе го притисне копчето

**КРЕИРАЈ** можни се следните ситуации:

- Успешно креиран администратор Успешно додаден е новиот корисник како администратор
- Внесовте непостоечко ИД ИД КОДОТ не постои. Проверете дали внесовте точен код. Доколку проблемот не се разреши, проверете ја вашата конекција со интернетот, рестартирајте ја програмата и обидете се повторно.
- Веќе постои администраторски корисник со овој ИД на АВТОМАТИКА внесеното ИД е веќе поврзано се постоечки корисник. Проверете дали веќе имате претходно внесено администраторки корисник.
- Не се совпаѓаат лозинките Проверете дали двете внесени лозинки се исти и дали евентуално има празно место на крај.

### <span id="page-5-1"></span>III. Надзор

По најава на корисникот првата страница која е излегува е страницата **НАДЗОР** (Сл.4). Тука има повеќе делови, поделени на повеќе подгрупи и тоа:

- 1 **УРЕД** Името на уредот (автоматиката).
- 2 **РЕЖИМ** Режимот во кој моментално работи автоматиката
- 3 **ШЕМА НА ПОВРЗУВАЊЕ** Копче, кое по кликнување ја прикажува шемата на поврзување на автоматиката
- 4 **ТЕМПЕРАТУРИ** Во горниот дел се наоѓаат лентите со поставените сакани температури, а под нив се моменталните температури од сензорите. Доколку не е поставен сензор на некој од влезовите се прикажува температура од -40 °C.
- 5 **СОСТОЈБИ НА УРЕДИ** Моменталните состојби (вклучен/исклучен) на секој од уредите.

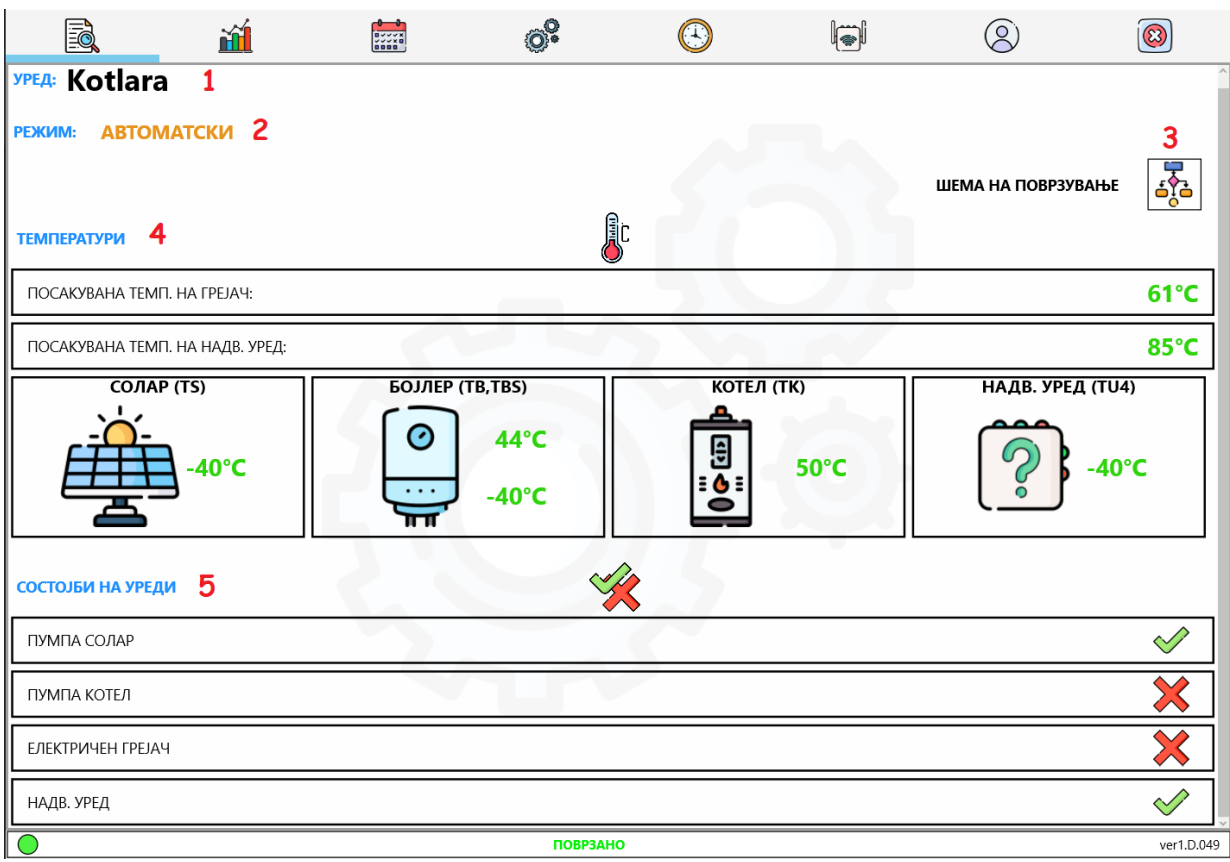

*Сл.4 Simple Control – Страница НАДЗОР*

## <span id="page-6-0"></span>IV. Архива

На втората страница се наоѓа **архивата** (Сл.5), каде може да се направи преглед на растот/падот на температурите.

Редоследно се наоѓаат деловите:

- 1 Поле за избирање на **ДАТУМ** Тука се внесува денот, за кој сакаме да извршиме преглед на движењето на температурите.
- 2 **ЛЕГЕНДА** Во легендата дадени се сите температури за кои има можност за архивирање. Дополнително доколку сакаме да направиме преглед на 1 или каква било друга комбинација на температури, истото можеме да го постигнеме со кликнување на квадратчињата до секоја од температурите.
- 3 **ГРАФИК** На него се исцртани температурите како функција од времето. На апсцисната оска (x – оската, хоризонталната оска) е прикажано времето во форма

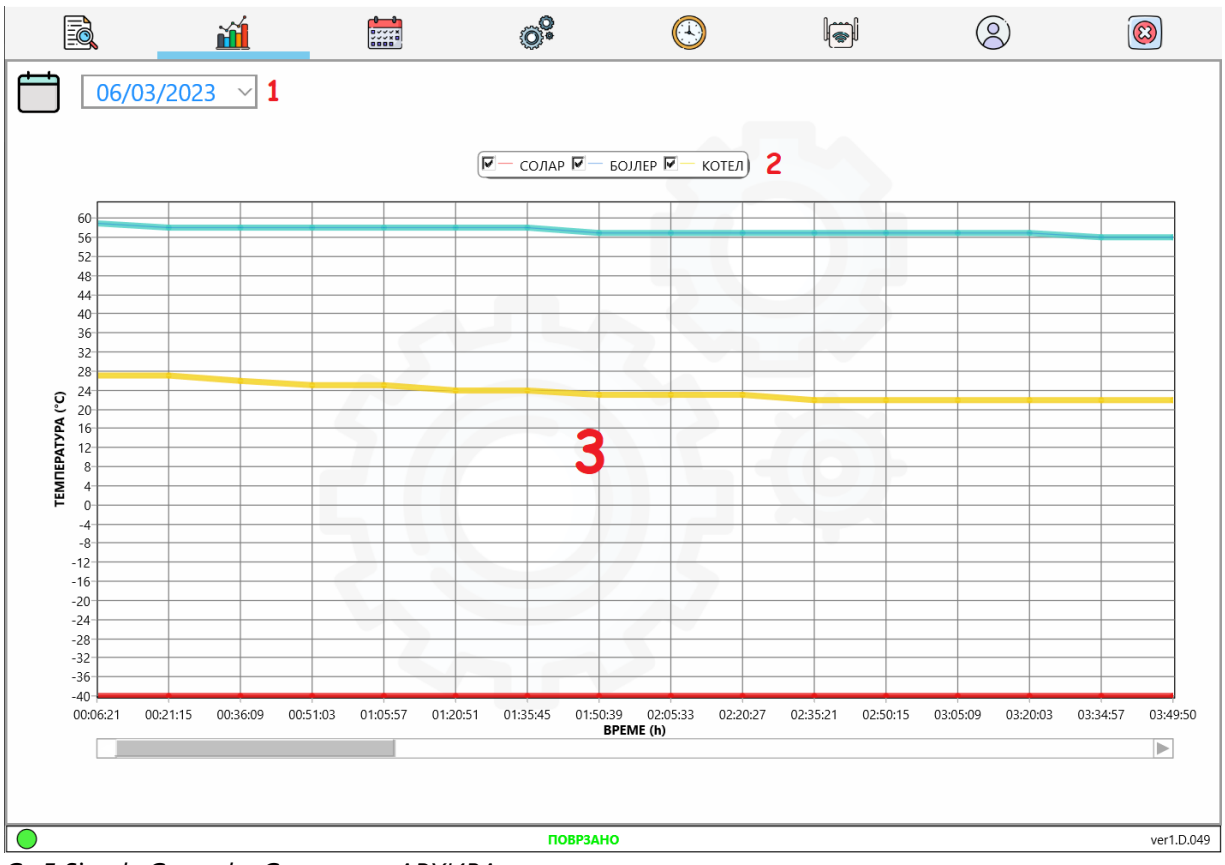

hh:mm:ss, а на ординатата (y – оската, вертикалната оска) се прикажани температурите во °C.

*Сл.5 Simple Control – Страница АРХИВА*

## <span id="page-7-0"></span>V. Тајмери

На страната за тајмери можно е преглед/додавање на тајмери. Делот означен со број 1 е достапен само за администраторот. Тука се прави додавањето на нови тајмери.

Копчето **ВНЕСИ** (2) ги креира новите тајмери, а копчето **БРИШИ СИТЕ** (3) ги отстранува сите тајмери. Самите тајмери се распоредени по уреди (4).

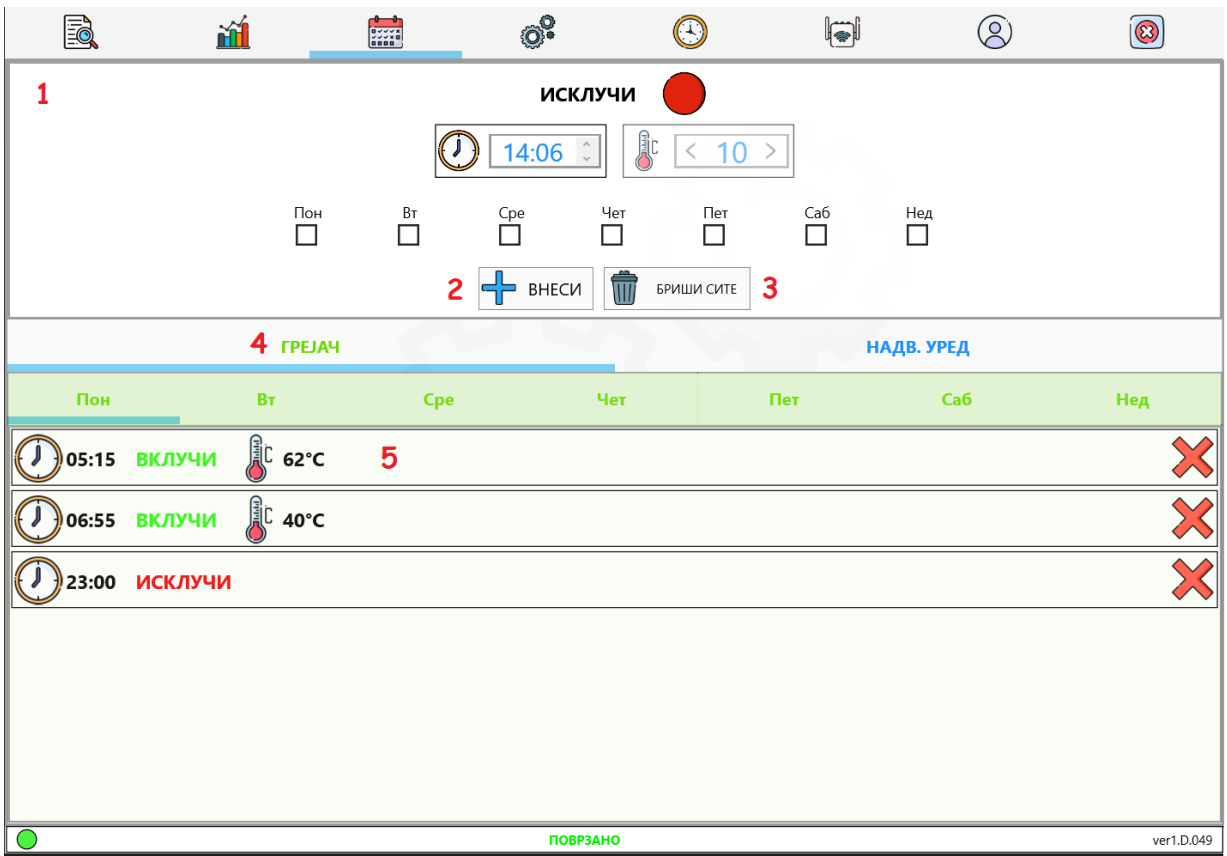

*Сл.6 Simple Control – Страница ТАЈМЕРИ*

Потребните параметри за секој тајмер се: **ВРЕМЕ**, **СОСТОЈБА**, **ТЕМПЕРАТУРА**

## и **ДЕН**.

За подобро објаснување на работата на тајмерите може да се искористат примери.

**Пр. 1:** Додавање на нов тајмер во ПЕТОК кој ќе го вклучи грејачот во 05:00 со цел да достигне температура до максимум 60 °C.

- 1. Најпрво се притиснува кругот најгоре сѐ додека не добие **зелена боја** и текстот до него не пишува **ВКЛУЧИ**.
- 2. Се внесува посакуваното **време**, односно 05:00.
- 3. Се внесува посакуваната **температура**, во овој случај 60 °C.
- 4. Се избира **денот** петок
- 5. Се избира **групата** ГРЕЈАЧ

#### 6. Се кликнува на копчето **ВНЕСИ**

| <u>Fo</u>                                                                               | 通                           | $rac{1}{\frac{9}{256}}$ | ୃତ୍ତି                | $(\cdot)$                                     | hi  | $\overline{Q}$ | $\circledR$ |  |  |  |
|-----------------------------------------------------------------------------------------|-----------------------------|-------------------------|----------------------|-----------------------------------------------|-----|----------------|-------------|--|--|--|
| $\blacksquare$ 1<br>ВКЛУЧИ                                                              |                             |                         |                      |                                               |     |                |             |  |  |  |
| <b>A</b> C<br>$2 \Rightarrow$<br>05:00<br>$\hat{\mathcal{L}}$<br>60<br>$\blacksquare$ 3 |                             |                         |                      |                                               |     |                |             |  |  |  |
|                                                                                         | Пон<br>П                    | Bт<br>П                 | Cpe<br>Чет<br>$\Box$ | $T$ $\mathbf{e}$ $\mathbf{I}$<br>$\checkmark$ | Ca6 | Нед            |             |  |  |  |
| û<br>6D<br>BHECN<br>БРИШИ СИТЕ<br>⊣⊨                                                    |                             |                         |                      |                                               |     |                |             |  |  |  |
| 5                                                                                       |                             | <b><i>FPEJAY</i></b>    |                      |                                               |     | НАДВ. УРЕД     |             |  |  |  |
| Пон                                                                                     | Bт                          | Cpe                     | Чет                  |                                               | Пет | Ca6            | Нед         |  |  |  |
|                                                                                         | l<br>L 60°C<br>05:00 ВКЛУЧИ |                         |                      |                                               |     |                |             |  |  |  |

*Сл.7 Simple Control – Страница ТАЈМЕРИ, Внес на тајмер по Пр.1*

Вака внесениот тајмер ќе направи грејачот да се вклучи во петок во 5 часот наутро. Доколку го оставиме само овој тајмер грејачот ќе се вклучува секогаш кога температурата падне под 60 °C. Тоа не е баш исплатливо, бидејќи во текот на денот цената на струјата поскапува. Затоа сакаме да ја намалиме температурата до која грејачот треба да загрее. Ова се постигнува со следниот пример.

**Пр. 2:** Додавање на тајмер во ПЕТОК кој ќе го вклучи грејачот во 06:55 со посакувана температура од 40 °C.

- 1. Се избира ВКЛУЧИ.
- 2. Се внесува времето 06:55.
- 3. Се внесува температура од 40 °C.
- 4. Се избира денот петок
- 5. Се избира групата ГРЕЈАЧ
- 6. Се кликнува на копчето ВНЕСИ

| <u>Fo</u>               | <u>ňÍ</u>    |                      | $\begin{array}{c}\n\bullet \\ \bullet \\ \bullet \\ \bullet \\ \bullet \\ \bullet \\ \bullet \\ \bullet \\ \bullet \\ \bullet \\ \bullet\n\end{array}$ | ୍ତି                          | $(\cdot)$                 | II               | ዶ          | $\circledR$ |  |
|-------------------------|--------------|----------------------|----------------------------------------------------------------------------------------------------|------------------------------|---------------------------|------------------|------------|-------------|--|
| $\bigoplus$ 1<br>ВКЛУЧИ |              |                      |                                                                                                    |                              |                           |                  |            |             |  |
|                         |              |                      | 2 <sub>1</sub>                                                                                                    | 06:55<br>$\hat{\phantom{a}}$ | <b>A</b> c<br>40<br>$\lt$ | $\blacksquare$ 3 |            |             |  |
|                         |              | Пон<br>П             | Вт<br>П                                                                                                    | $\overline{\Box}$<br>П       | Пет<br>Чет<br>l.          | Ca6<br>$\Box$    | Нед<br>П   |             |  |
|                         |              |                      | 6 <sub>1</sub>                                                                                                    | BHECN                        | Ŵ<br>БРИШИ СИТЕ           |                  |            |             |  |
| 5                       |              | <b><i>FPEJAY</i></b> |                                                                                                    |                              |                           |                  | НАДВ. УРЕД |             |  |
| Пон                     |              | BT                   | Cpe                                                                                                    |                              | Чет                       | Пет              | Ca6        | Нед         |  |
|                         | 05:00 ВКЛУЧИ | <u>्</u> री 60°C     |                                                                                                    |                              |                           |                  |            |             |  |
|                         | 06:55 ВКЛУЧИ | <b>JU 40°C</b>       |                                                                                                    |                              |                           |                  |            |             |  |

*Сл.8 Simple Control – Страница ТАЈМЕРИ, Внес на тајмер по Пр.2*

Со оваа поставеност на тајмерите грејачот се вклучува во 05:00 и се стреми да постигне температура од 60 °C. Тоа го прави сѐ до 06:55 часот, кога температурата која треба да ја постигне преминува во 40 °C. Вака продолжува неодредено време и секогаш кога температурата ќе падне под 40 °C тој ќе се вклучи. За да го исклучиме грејачот ќе додадеме нов тајмер со примерот 3.

**Пр. 3:** Додавање на тајмер во ПЕТОК кој ќе го исклучи грејачот во 21:30.

- 1. Се избира ИСКЛУЧИ.
- 2. Се внесува времето 21:30.
- 3. Не може да се внеси температура, бидејќи самиот настан е исклучување.
- 4. Се избира денот петок
- 5. Се избира групата ГРЕЈАЧ
- 6. Се кликнува на копчето ВНЕСИ

На крај, во кратки црти опишана работата на грејачот во петок е следната:

- 05:00 часот, се вклучува и се стреми да достигне температура од 60 °С.
- 06:55 часот, посакуваната температура од 60 °С преминува на 40 °С.
- 21:30 часот, грејачот се исклучува.

| <u>R</u>                         | 通             |                        | $rac{1}{\frac{1}{2} \times \frac{1}{2} \times \frac{1}{2}}$ | $\circledcirc$         |                           | Įj               |                 | B                       |  |
|----------------------------------|---------------|------------------------|-------------------------------------------------------------|------------------------|---------------------------|------------------|-----------------|-------------------------|--|
| $\blacksquare$<br><b>ИСКЛУЧИ</b> |               |                        |                                                             |                        |                           |                  |                 |                         |  |
|                                  |               |                        | 2 <sub>1</sub>                                              | 21:30<br>$\hat{\cdot}$ | <b>Big</b><br>40<br>$\lt$ | $\blacksquare$ 3 |                 |                         |  |
|                                  |               | Пон<br>П               | $\mathsf{B}\mathsf{T}$<br>П                                 | Чет<br>Cpe<br>$\Box$   | Пет                       | Ca6<br>П         | Нед<br>П        |                         |  |
|                                  |               |                        | 6 <sup>1</sup>                                              | BHECN                  | Ŵ<br>БРИШИ СИТЕ           |                  |                 |                         |  |
| 5                                |               | <b><i>TPEJAY</i></b>   |                                                             |                        |                           |                  | НАДВ. УРЕД      |                         |  |
| Пон                              |               | $\mathsf{B}\mathsf{T}$ | Cpe                                                         | Чет                    |                           | Пет              | Ca <sub>6</sub> | Нед                     |  |
|                                  | 05:00 ВКЛУЧИ  | <b>J</b> C 60°C        |                                                             |                        |                           |                  |                 |                         |  |
| 06:55<br>$\sqrt{ }$              | ВКЛУЧИ        | <b>AC</b> 40°C         |                                                             |                        |                           |                  |                 |                         |  |
|                                  | 21:30 ИСКЛУЧИ |                        |                                                             |                        |                           |                  |                 | $\overline{\mathbb{X}}$ |  |

*Сл.9 Simple Control – Страница ТАЈМЕРИ, Внес на тајмер по Пр.3*

## <span id="page-11-0"></span>VI. Подесувања

До оваа страница пристап има само **администраторот**. Тука се прави

#### **внесување** и **изменување** на постоечките **параметри**.

Можните параметри се различни за различни шеми на работа на активната

**SA254WRTC** автоматика, но воглавно можат да се поделат во три групи и тоа:

- **ТЕМПЕРАТУРИ** (1)
- $\bullet$  PEXMM (2)
- КОНТРОЛА $(3)$

#### <span id="page-11-1"></span>VI.1 Температури

Во овие полиња се внесуваат **посакуваните температури**. Во горниот лев агол од секое поле има објаснување за која температура станува збор (пр. Посакувана темп. на грејач, посакувана темп. на надв. уред ... ), проследено со поставената вредност. За да се промени истата се користат лентата за влечење и копчето.

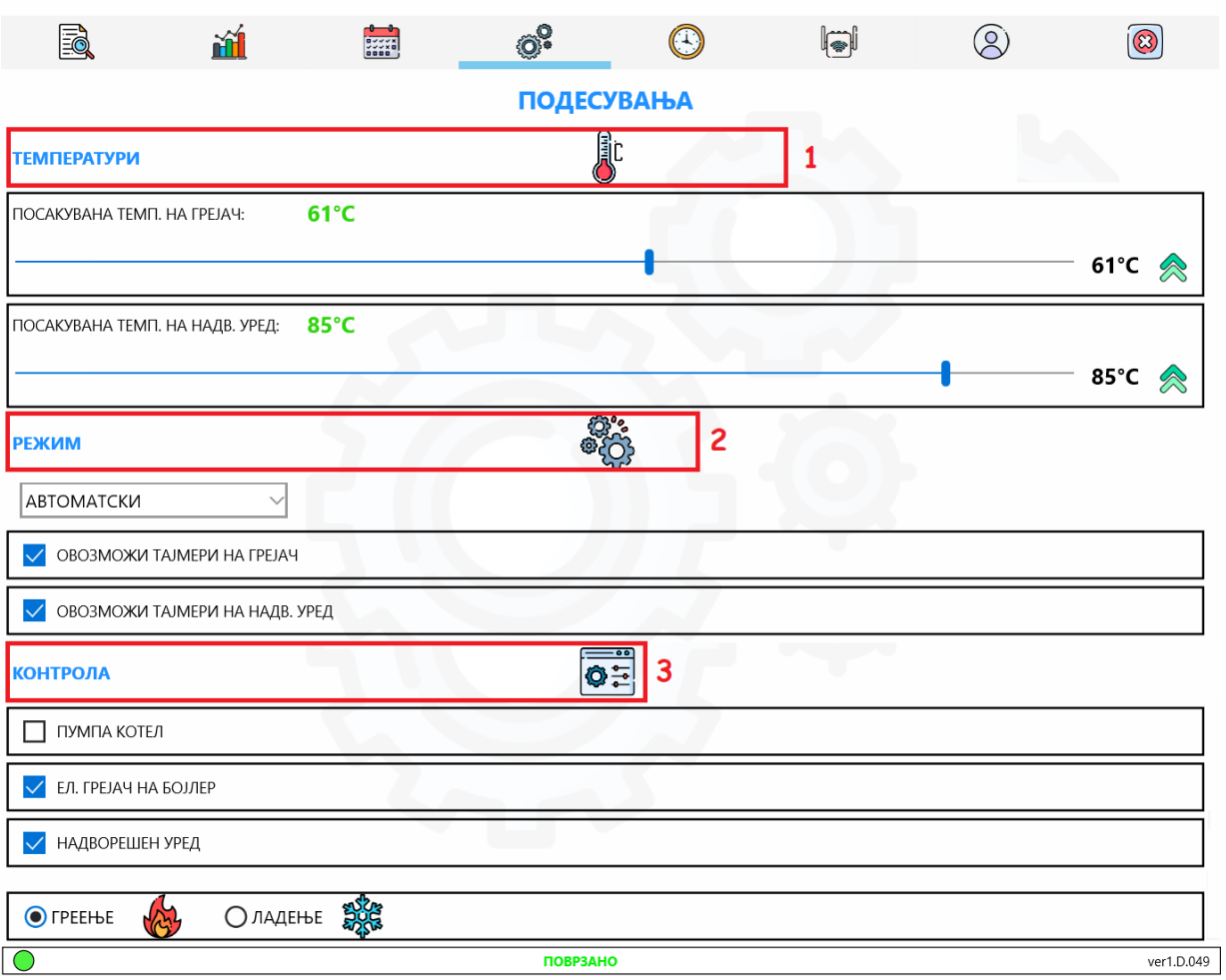

*Сл.10 Simple Control – Страница ПОДЕСУВАЊА*

#### <span id="page-12-0"></span>VI.2 Режим

Во групата режим се наоѓаат полето за избирање на режимот и квадратчињата за овозможување/оневозможување на работа со тајмери. **Доколку се овозможи** 

**работа со тајмери, тие имаат предност пред посакуваните температури во групата температури**. Како за пример, доколку е поставен грејачот да работи со тајмери, тој нема во предвид да ја зема вредноста која е поставена во полето за посакувана температура на грејач.

#### <span id="page-12-1"></span>VI.3 Контрола

Можноста за вклучување/исклучување на уредите ја нуди последната група – Контрола. Доколку даден уред е **онеспособен** (квадратчето е оставено празно) тој **нема**

**воопшто да работи**, но доколку е **овозможен** (квадратчето е штиклирано) тој **ќе работи само кога автоматиката ќе го вклучи, а не постојано**.

## <span id="page-13-0"></span>VII. Време и синхронизација

Самата автоматика има сопствен часовник, кој го користи при работата со тајмери. Неговата точна вредност може да се види на страницата за синхронизација. Како што и самото име посочува тука

се прави **синхронизација на часовникот на автоматиката** со оној на телефонот/компјутерот. Ова најчесто се користи доколку автоматиката останала без напојување подолг временски период, при што часовникот се ресетирал.

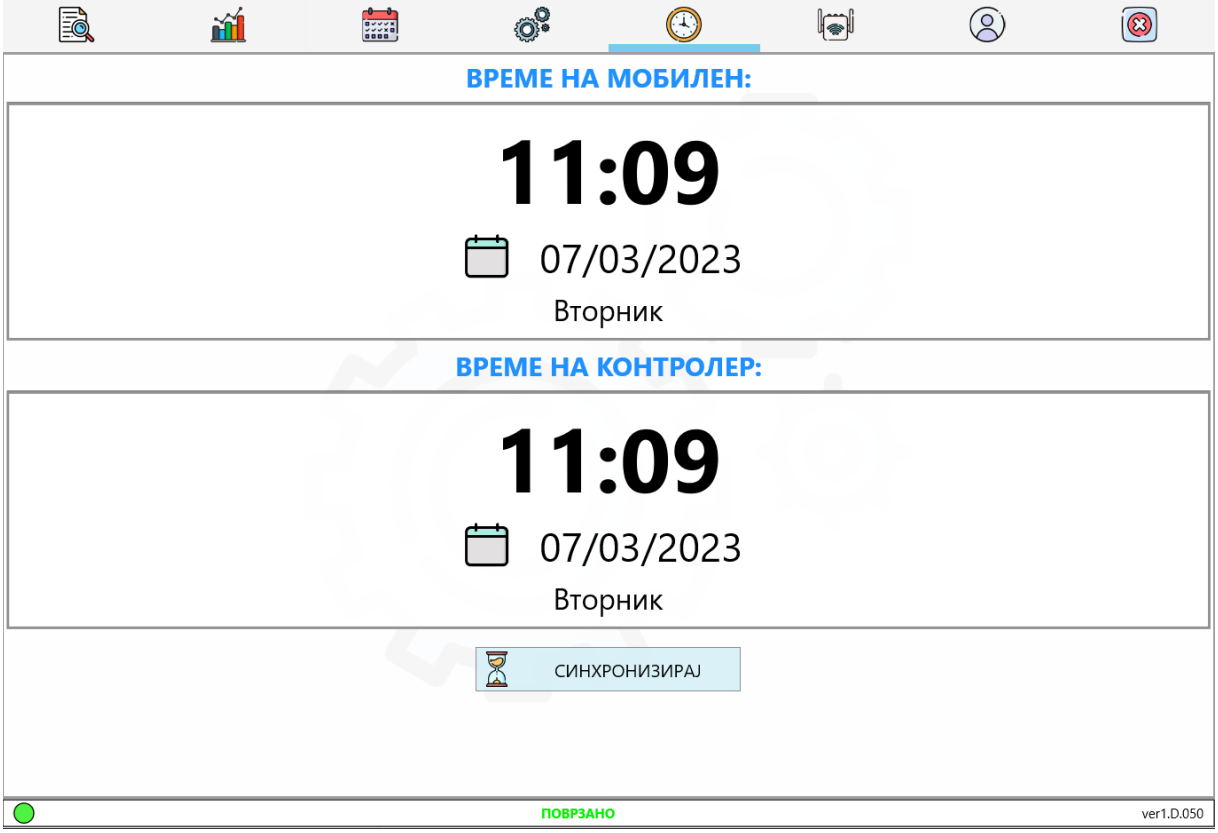

*Сл.11 Simple Control – Страница Време и Синхронизација*

## <span id="page-14-0"></span>VIII. Додавање и поврзување со други автоматики

Доколку за даден систем е потребна автоматизација со повеќе од една автоматика од серијата SA254WRTC или корисникот користи повеќе од нив на различни локации, додадена е можноста за едноставно додавање на постоечки корисник.

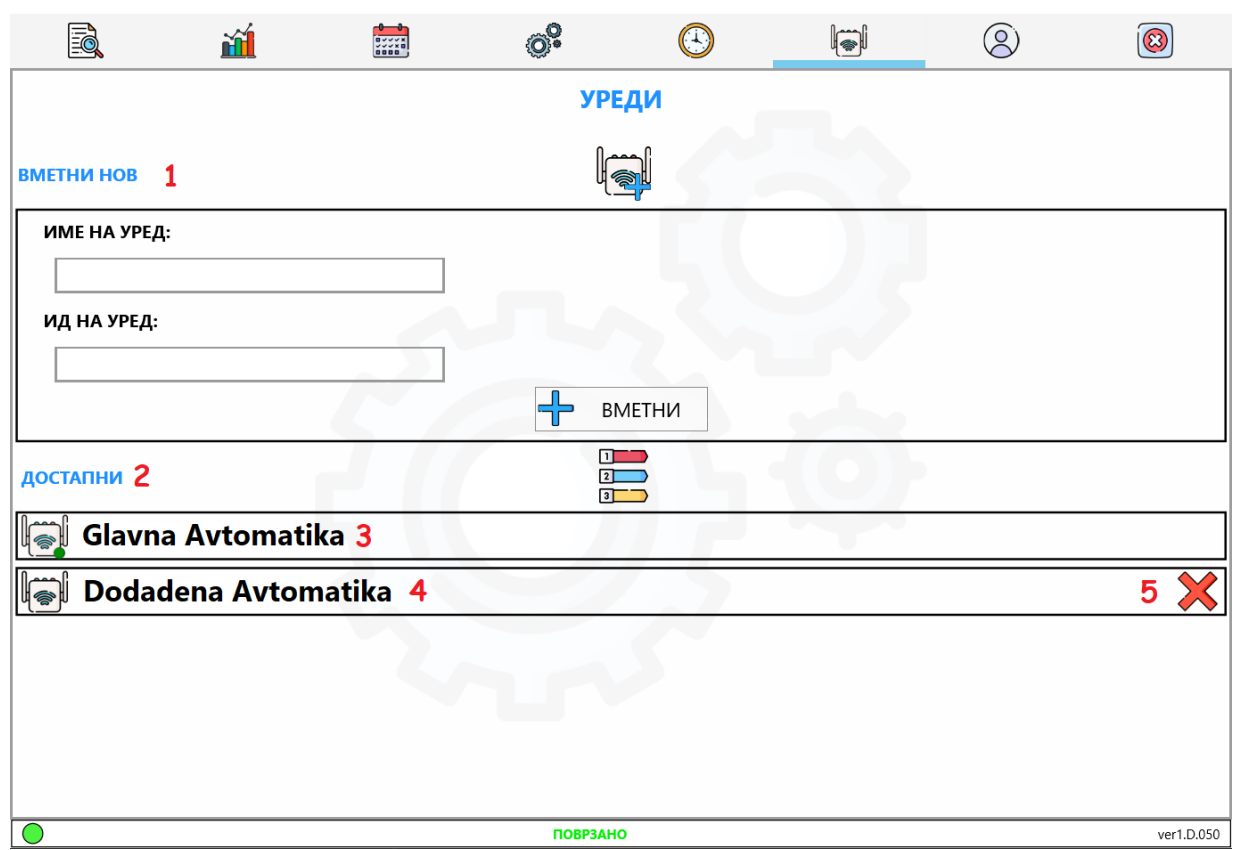

Тоа се постигнува на страницата **УРЕДИ** (Сл.12).

*Сл.12 Simple Control – Страница УРЕДИ*

Во неа може да се забележат неколку карактеристични делови:

#### • 1 – **ВМЕТНИ НОВ**

Ова е достапно **само за администраторот**. При додавање на новиот уред потребен е неговиот **ИД КОД**. За да може истиот успешно да се додаде **не смее да има постоечки корисник што веќе го користи**.

• 2 – **ДОСТАПНИ** 

Тука се прикажани постоечките уреди. Со клик на дадена автоматика се поставува за активна и се прикажуваат сите нејзини параметри/тајмери/моментални температури итн. на претходно споменатите страници.

- 3 **ГЛАВНА АВТОМАТИКА**  Автоматиката со која првпат е регистриран корисникот.
- 4 **ДОДАДЕНА АВТОМАТИКА** Сите останати автоматики.
- 5 **Бришење на вметната автоматика** Ја отстранува автоматиката.

# <span id="page-15-0"></span>IX. Профил

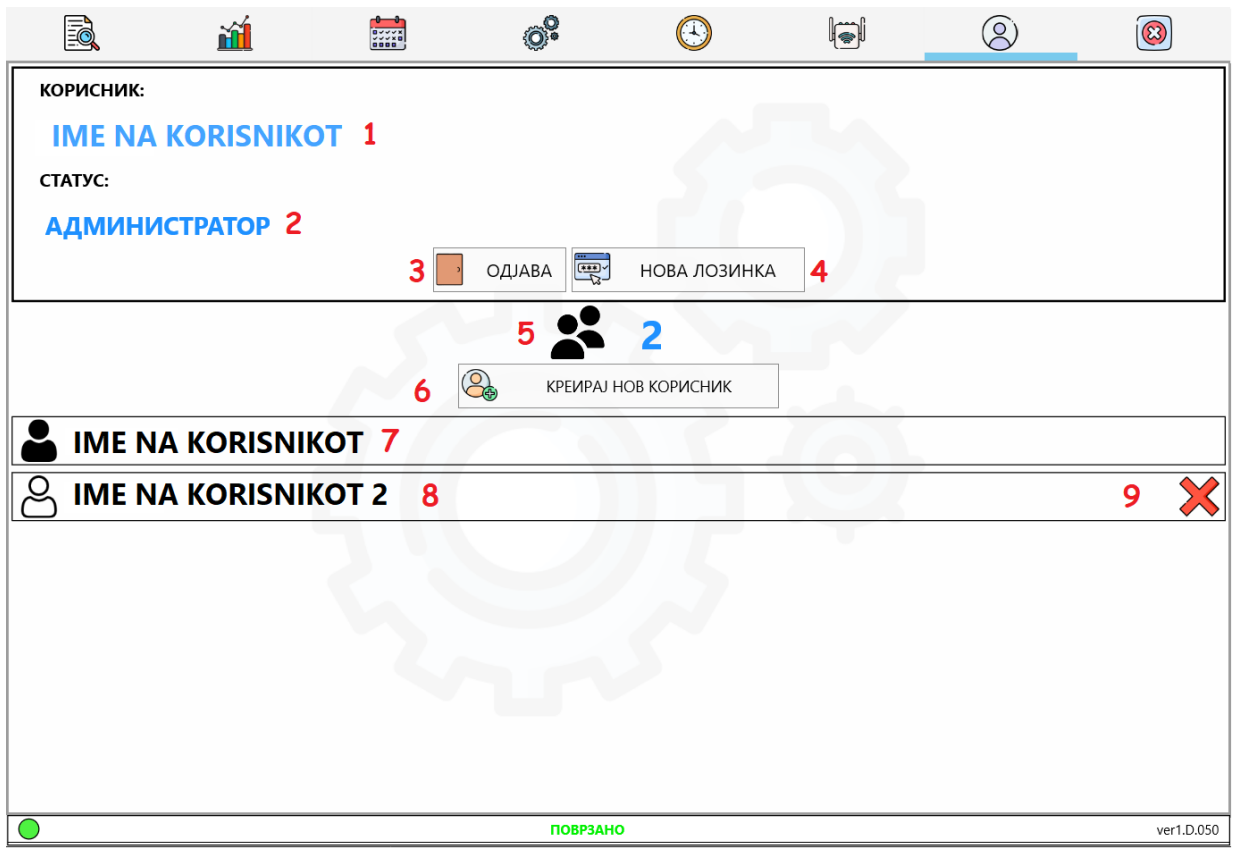

*Сл.13 Simple Control – Страница ПРОФИЛ*

Преглед на постоечките корисници, додавање нови, менување на лозинка итн. може да се прави на ова страница.

Тргнувајќи по ред:

- 1 **КОРИСНИК** тука се прикажува името на корисникот
- 2 **СТАТУС** Дали корисникот е обичен корисник или има администраторски привилегии
- 3 **ОДЈАВА** По клик на ова копче се појавува почетниот екран за најава
- 4 **НОВА ЛОЗИНКА** Служи за менување на постоечката лозинка
- 5 **БРОЈ НА КОРИСНИЦИ** моменталниот број на креирани корисници
- 6 **КРЕИРАЈ НОВКОРИСНИК** администраторска привилегија со која може да креира нови корисници
- 7 **АДМИНИСТРАТОР** Може да се препознае по различната сликичка пред неговото име
- 8 **КОРИСНИЦИ** секоја нова лента означува постоечки обичен корисник
- 9 **БРИШИ** Со ова копче се бриши соодветниот корисник.

#### **Администраторскиот корисник не може да се избриши.**